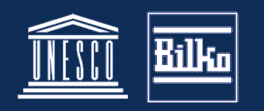

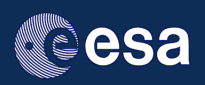

# **Downloading and installing Bilko**

#### **For information on the latest version see http://www.bilko.org/software.php**

## **Bilko software: install versions and upgrades**

Bilko software files are available as two different types:

- 1. **Install versions** (zip files with file names that end in **inst** for example b34\_1310inst.exe) contain the full software, in a beta-version that has been relatively well tested by experienced Bilko users before release. These may still contain some bugs, but should generally be compatible with existing Bilko lessons.
- 2. Beta **upgrades** (zip files where the file name does not end in inst for example b34 1411.zip) contains an executable file (\*.exe) with corresponding ancillary files (\*.chm, \*.com) and sometimes one or more updated libraries (\*.dll). Users who have volunteered to test new versions of the software, will usually get the latest updates in this form.

### Who should use the different versions of the software?

If you are new to Bilko, you should stick with the install versions, even if this means not having access to some of the latest software features.

If you are an experienced Bilko user, you may want to try the **latest upgrade**. If you choose this option, and find you have problems with some features, please check the on-line report on known problems with this version, and if your difficulty does not feature, contact the Bilko project office with as much information as possible, using the software report page.

We will do our best to sort out the issues you raise and answer your questions, but be patient. The Bilko team is small, consisting mainly of volunteers, and supporting Bilko is only a small part of their work.

The latest install version and the most recent updates are available from the software page on the Bilko web site. This page will also explain the main changes made in each upgrade.

## **Downloading and installing Bilko**

Download the latest install version from www.bilko.org/software.php

For **existing Bilko users**, the installation procedure has three steps:

- 1. Taking a back-up of the existing Bilko folder
- 2. Uninstalling the previous version of Bilko
- 3. Installing the new software.

For **new users**, only the last step will be necessary.

### **Back-up of the existing version**

Before installing the new version of Bilko, you should create a backup of the old Bilko folder on your computer, in case you want to return to the old version. Simply **copy and paste** the whole folder to another folder outside your Programs directory. (Bliko will run OK from any directory on your computer, including an external drive - but will be slower if it is not on your hard drive.)

If for any reason you forgot to back up, you can always get an earlier version of Bilko from the list at www.bilko.org/software/

### **Uninstalling the old version of Bilko**

Follow the general instruction for uninstalling software provided in your version of Windows.

#### **Installing the new version of Bilko**

To install a new install version simply find the software in your download folder (or wherever you saved it), and doubli-click on the file to run it.

The install shield will take you through this process step by step, allowing you to specify where you want the software installed and suggesting a default option. To complete a step you simply click "Next". As with all software, you have to agree to the Licence terms.

The install shield extracts all the software components and places them in the directory you chose (or a default BIlko directory in in the Program folder.)

Short-cuts to run the software are placed in the Program menu, and (optional) on the desktop.